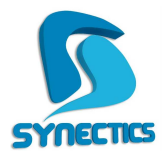

## **Ο∆ΗΓΙΕΣ ΕΝΕΡΓΟΠΟΙΗΣΗΣ ΣΥΜΒΟΛΑΙΟΥ ΝΕΩΝ ΕΚ∆ΟΣΕΩΝ & ΝΕΩΝ ΥΠΟΣΥΣΤΗΜΑΤΩΝ**

Για την ενεργοποίηση νέων υποσυστηµάτων ή ανανέωσης ετήσιας σύµβασης τα βήµατα που θα πρέπει να ακολουθήσουμε είναι τα εξής:

## **Εάν η εγκατάστασή σας είναι στο παλαιό περιβάλλον:**

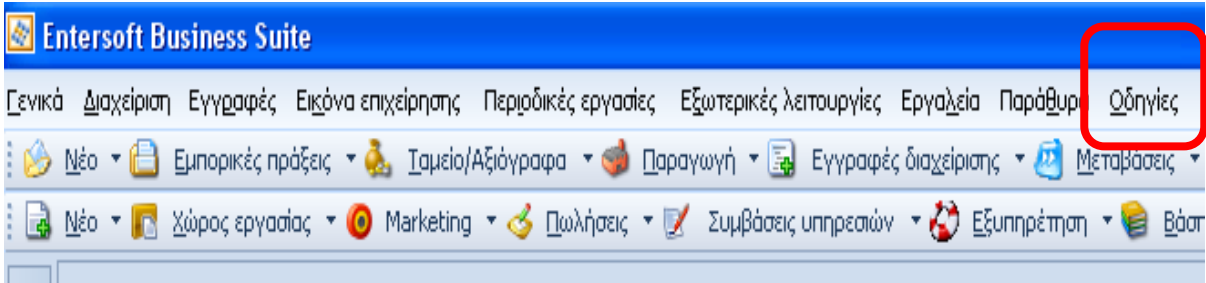

## **Εάν η εγκατάστασή σας είναι στο νέο περιβάλλον της Entersoft:**

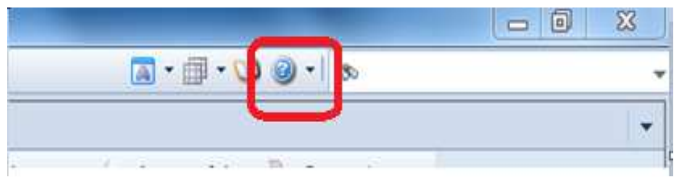

# **Τα επόµενα βήµατα είναι κοινά:**

Από το µενού Οδηγίες -> About (εικόνα 1) εµφανίζεται οθόνη από την όποια επιλέγοντας <<Άδειες Χρήσης Προϊόντος>> (εικόνα 2) εµφανίζεται οθόνη επιλογής τρόπου ενεργοποίησης, εάν υπάρχει σύνδεση στο internet επιλεγούμε ενεργοποίηση μέσω internet και αποδοχή (εικόνα 3). Τέλος, είναι απαραίτητη η επανεκκίνηση στον εξυπηρετητή της εφαρµογής για την ολοκλήρωση της διαδικασίας (εικόνα 4).

### **Εικόνα 1**

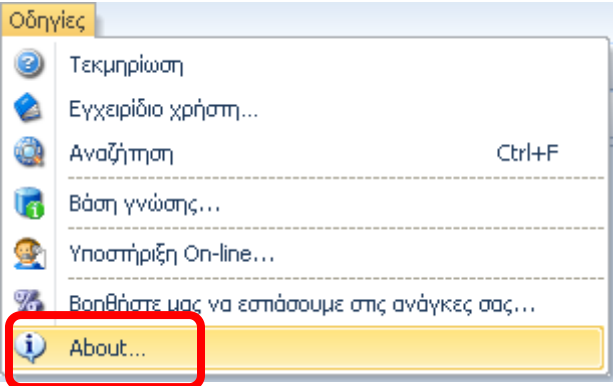

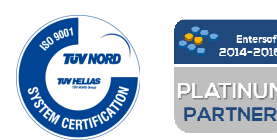

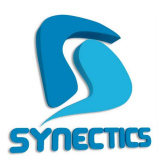

### **Εικόνα 2**

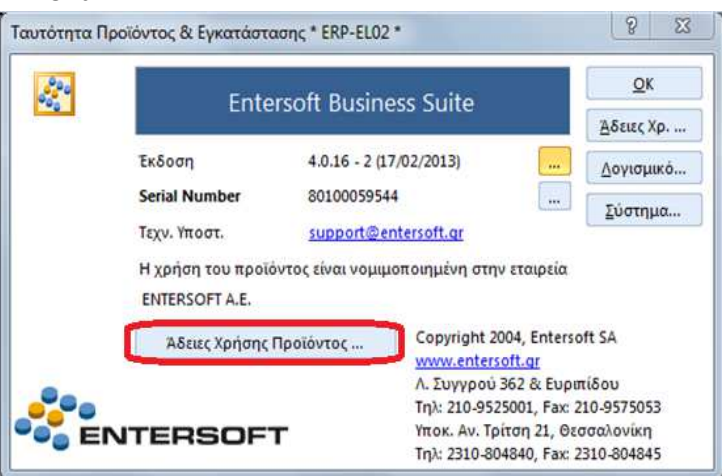

#### **Εικόνα 3**

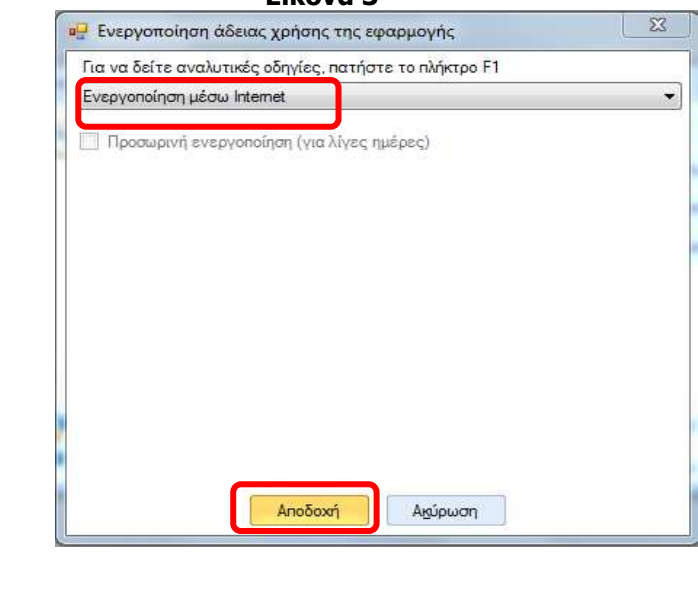

### **Εικόνα 4**

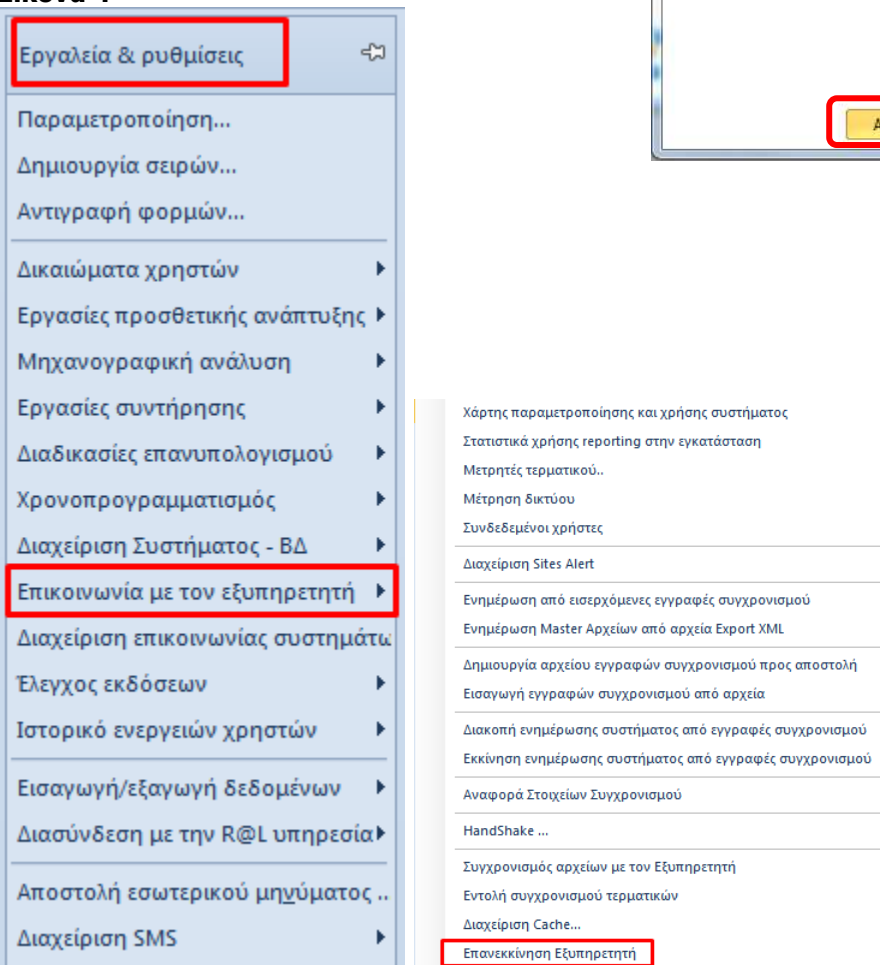

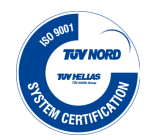

entersoft<br>Personal 2014-2016